We are IntechOpen, the world's leading publisher of Open Access books Built by scientists, for scientists

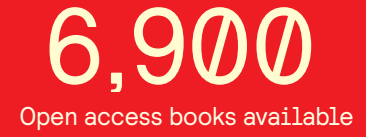

International authors and editors 186,000 200M

**Downloads** 

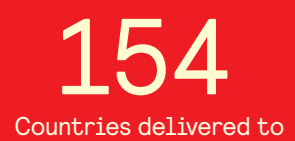

Our authors are among the

most cited scientists TOP 1%

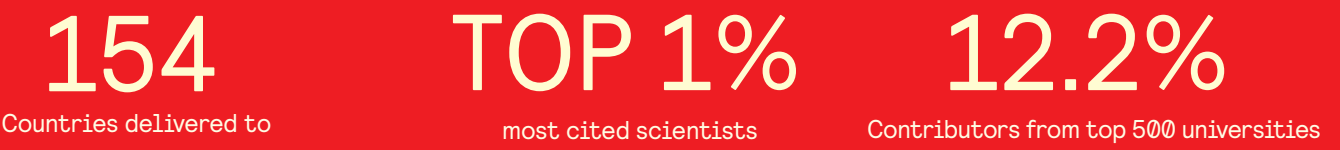

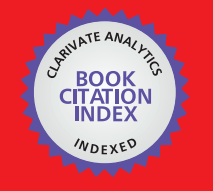

**WEB OF SCIENCE** 

Selection of our books indexed in the Book Citation Index in Web of Science™ Core Collection (BKCI)

# Interested in publishing with us? Contact book.department@intechopen.com

Numbers displayed above are based on latest data collected. For more information visit www.intechopen.com

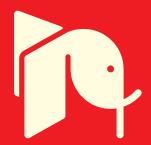

# **Dynamic Characteristics Analysis of Wind Farm Integrated with STATCOM Using RTDS**

Adnan Sattar, Ahmed Al-Durra and S.M. Muyeen

Additional information is available at the end of the chapter

http://dx.doi.org/10.5772/56024

## **1. Introduction**

This work concentrates on design and analysis of STATCOM connected at the wind farm terminal in real time environment using Real Time Digital Simulator (RTDS). This work is a part of power hardware-in-loop (PHIL) test required in a future project, and therefore, individual components are models in such a way that is close to real system. For the sake of detail analyses and future study, the system is simulated in two ways. First method is a dual time step approach, where wind turbines and generators of a wind farm, power grid, and control system are realized in the large time-step main network, however, 2-level voltage source converter based STATCOM is modeled in RTDS small time-step environment to adapt with higher switching frequency, where interface transformer is used to link the different time step sub-networks. In the second method, the entire system including the STATCOM is simulated in large time step. Detailed switching scheme for STATCOM and control strategy for both methods are discussed. An option for integrating anemometer for dynamic characteristics analysis is kept open, difficulties of STATCOM switching schemes for control prototype and PHIL testing in RTDS environment are discussed. The merits and demerits of both methods are also presented which is one of the salient features of this study. Results of RTDS are compared with Laboratory standard power system software PSCAD/EMTDC and the features of using RTDS in dynamic characteristics analyses of wind farm are also discussed.

# **2. Real Time Digital Simulator (RTDS) — A brief overview**

#### **2.1. Hardware**

Real time digital simulator hardware is based on the parallel processing architecture and has been designed specially to solve the electromagnetic transient simulation algorithm. RTDS

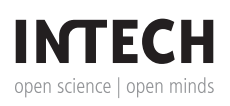

© 2013 Sattar et al.; licensee InTech. This is an open access article distributed under the terms of the Creative Commons Attribution License (http://creativecommons.org/licenses/by/3.0), which permits unrestricted use, distribution, and reproduction in any medium, provided the original work is properly cited.

simulator consists of multiple RACKs, each of which consist of both communication and processor cards and are linked by a common backplane. To solve a large power system network, it is possible to split the entire power system into parts and these parts can be solved on the different subsystems or even using different racks on the RTDS simulator. Each rack has an Inter Rack Communication (IRC) card which allows the information to be shared between the different racks of RTDS. This study is carried out on RTDS consist of 3 RACKs.

Each rack has also a Workstation Interface (WIF) card which synchronizes the simulation calculations and communicates between different processor cards, as well as communication between different racks of the RTDS simulator. Also WIF card provides Ethernet communication to and from the graphical user interface during real time simulation.

The processors cards are responsible for the calculation of complete network behavior. RTDS uses two different processor card, 3PC (Processor card) and GPC (Gigabyte processor card). GPC contains 2 RISC processors running at 1GHz. Due to their computational power, they are often used in more than one component model calculation at the same time. It is noted that PB5 processor card, the next generation of GPC card is available in market from 2011, which has additional computation power and communication flexibility. Besides that, RTDS has a family of GT I/O cards. They are used with the GPC cards. GT I/O cards include analogue and digital input and output with 16-bit data converters. Other physical devices can be connected to the RTDS hardware by GT I/O cards.

#### **2.2. Software**

The graphical user interface between RTDS hardware and user is done by its own software, called RSCAD. It allows simulation circuit to be constructed, run, operated and results to be recorded. The RSCAD has 2 main modules, the Draft and the Run time. In Draft, an extensive library for both power system and control system components is available. The circuit can be constructed by copying the generic components from the library. After completion of the circuit, it will be complied in order to create the simulation codes required by the RTDS simulator. The simulation can be run using RSCAD Run Time module. Run time, operates on a PC or on workstation, back and forth communication with the WIF card through Ethernet. Simulation result can be plotted and operating condition of the system can be changed in run time by using switches, push buttons, etc., like the real world electric control rooms. A special module exists in RSCAD, so called T-LINE module, facilitate entry of transmission line data. Input information is related to the line geometry and conductor type. Multi-plot is used to analyze the graphical results and also to prepare it in report ready format. Several functions are available e.g., Fourier analysis and Total Harmonic Distortion computation. Figure 1 and 2 shows the RTDS hardware and RSCAD software modules [1-4].

### **3. Model system**

The model system used for the simulation is shown in Figure 3. Aggregated model of the wind farm is considered in this study in which many wind generators in a wind farm are represented

with a large wind generator. The induction generator is connected to the grid through the step up transformer and double circuit transmission line. Realistic data for the transmission line is used which is calculated from the transmission line length. As transmission line length is very important because of the STATCOM voltage support set point is considered at the common coupling point [5].

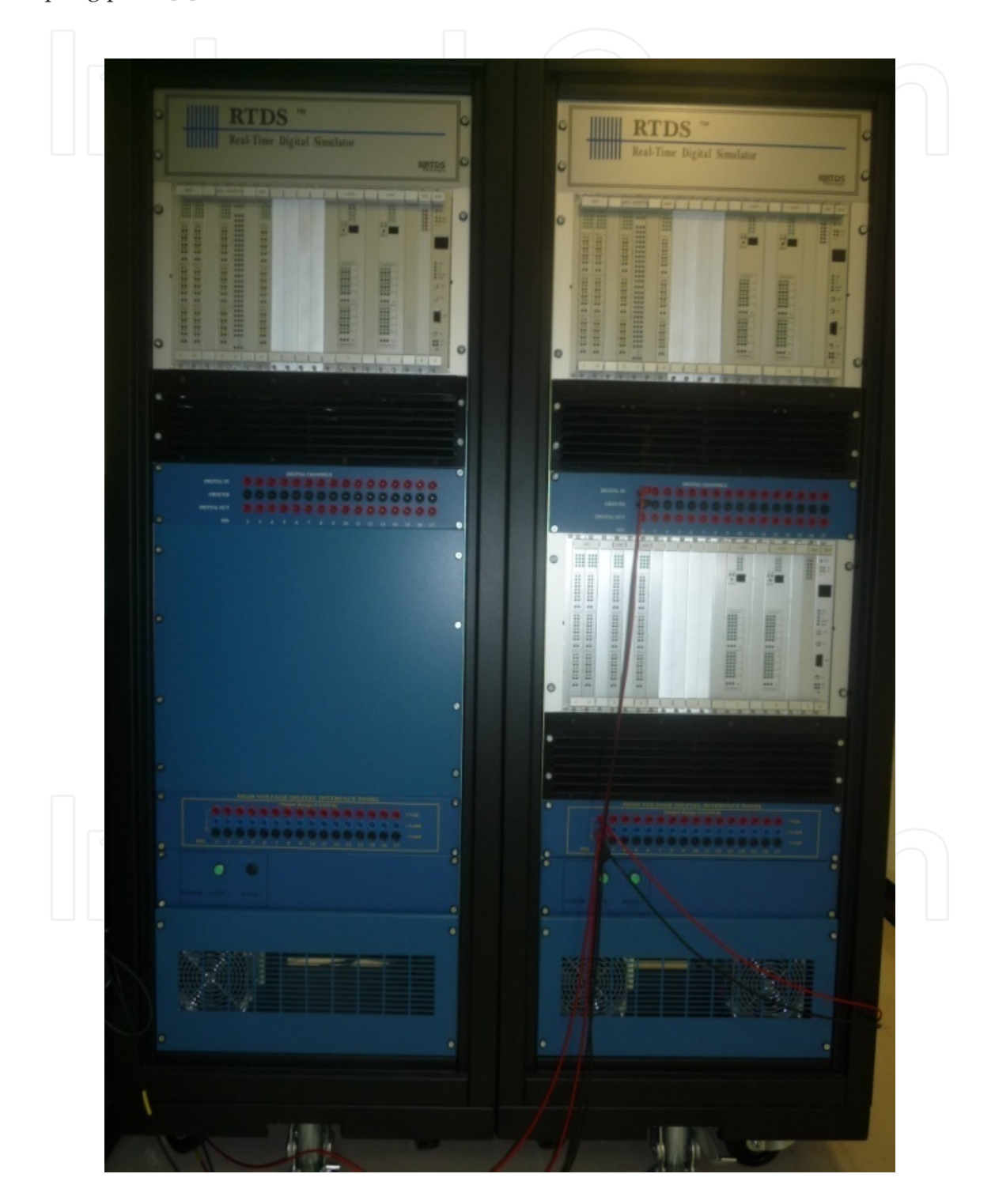

**Figure 1.** Real Time Digital Simulator (RTDS) Racks Installed in Electrical Department, The Petroleum Institute.

4 Modeling and Control Aspects of Wind Power Systems

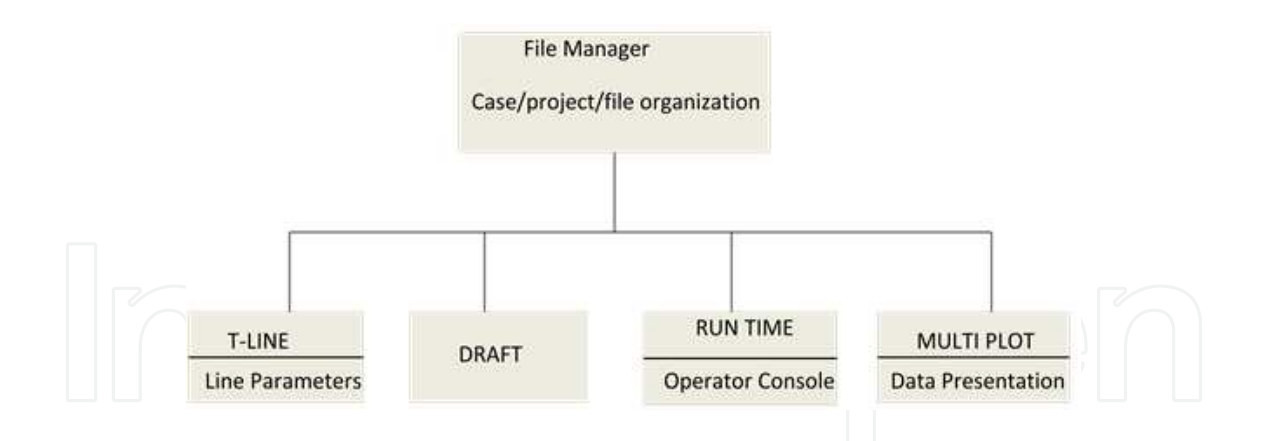

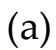

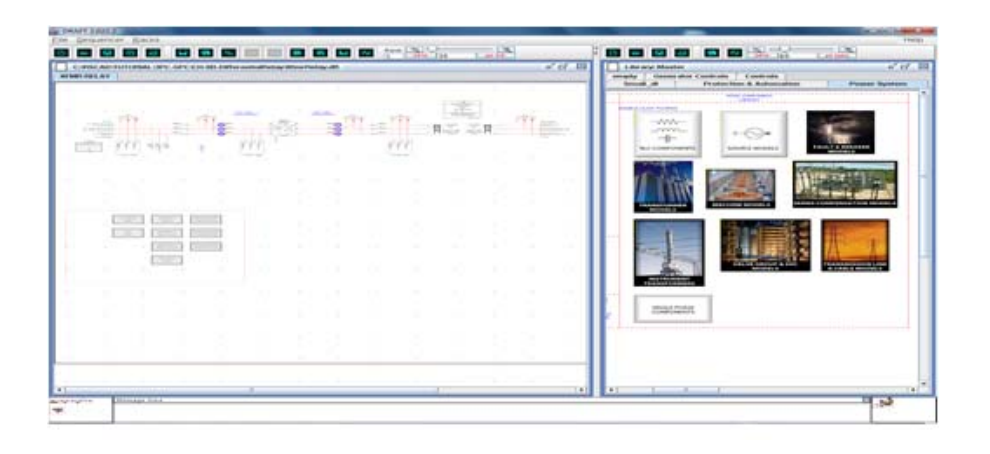

(b)

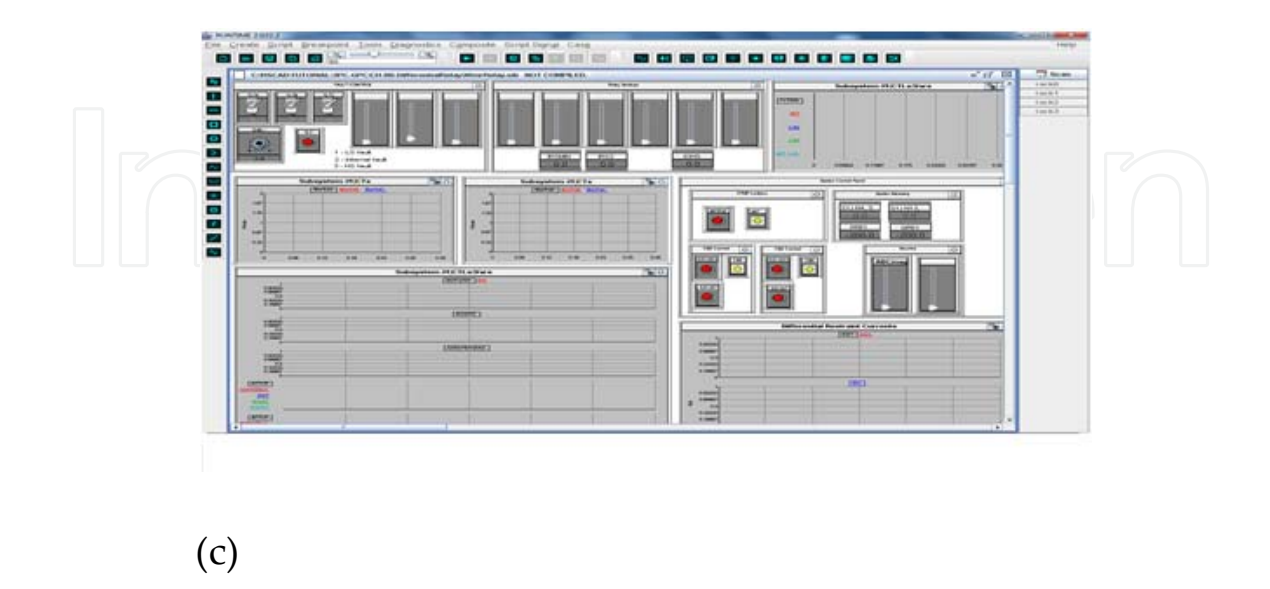

**Figure 2.** (a): RSCAD Software Modules. (b): Draft Module. (c): Run Time Module.

Dynamic Characteristics Analysis of Wind Farm Integrated with STATCOM Using RTDS 5http://dx.doi.org/10.5772/56024

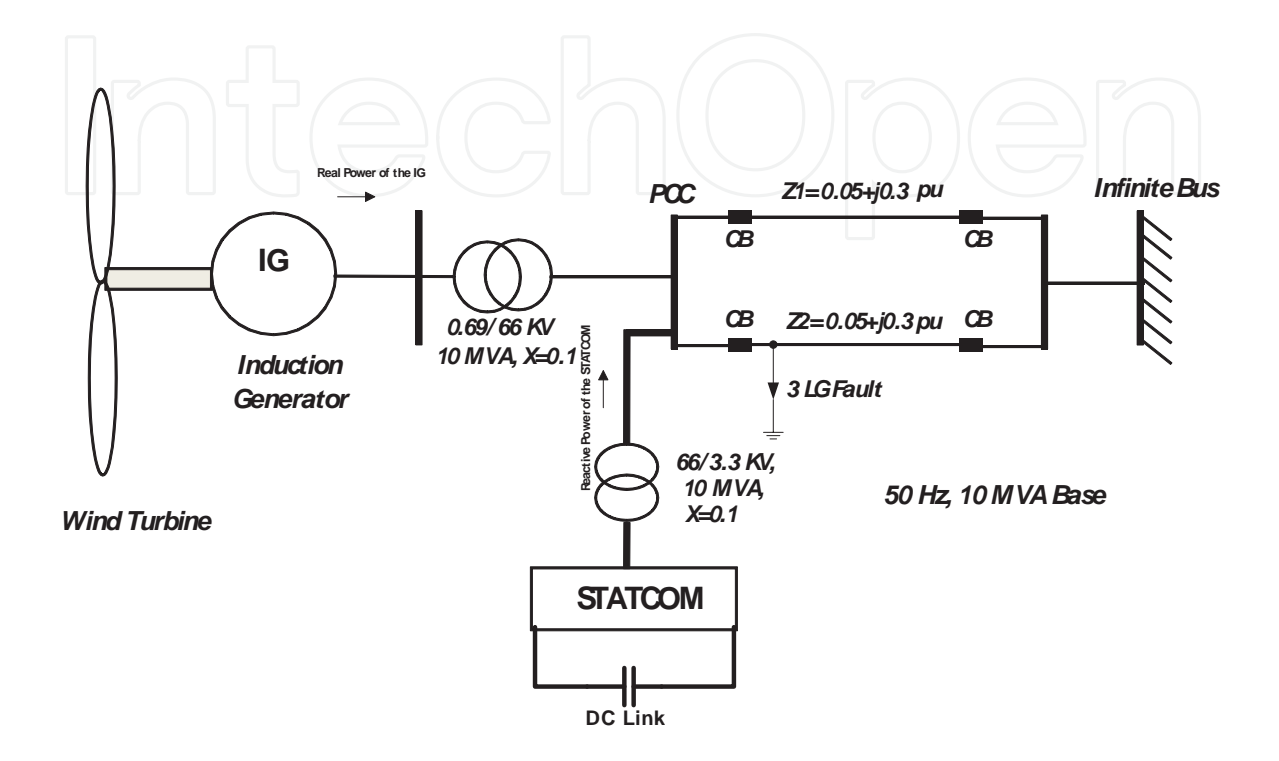

**Figure 3.** Fixed speed WTGSs including STATCOM connected at the PCC.

## **4. Real time simulation setup**

Figure 4 shows the real time simulation setup required for this study. As discussed earlier, RTDS can be connected with other physical devices, an anemometer is considered to measure the wind speed data from the real site which will be sent to the RTDS via GT I/O cards. The wind speed signal will then be sent to RSCAD environment though workstation interfacing card and will be used in wind turbine model to produce torque for wind generator. Hence, this is the most accurate way of analyzing the behavior of wind turbine generator behavior at different operating conditions.

Figure 5 shows the RSCAD model system. The Induction machine is driven by the fixed wind turbine and is connected to the electric grid through the step up transformer and double circuit transmission line. The STATCOM is connected at the high voltage side of the transformer.

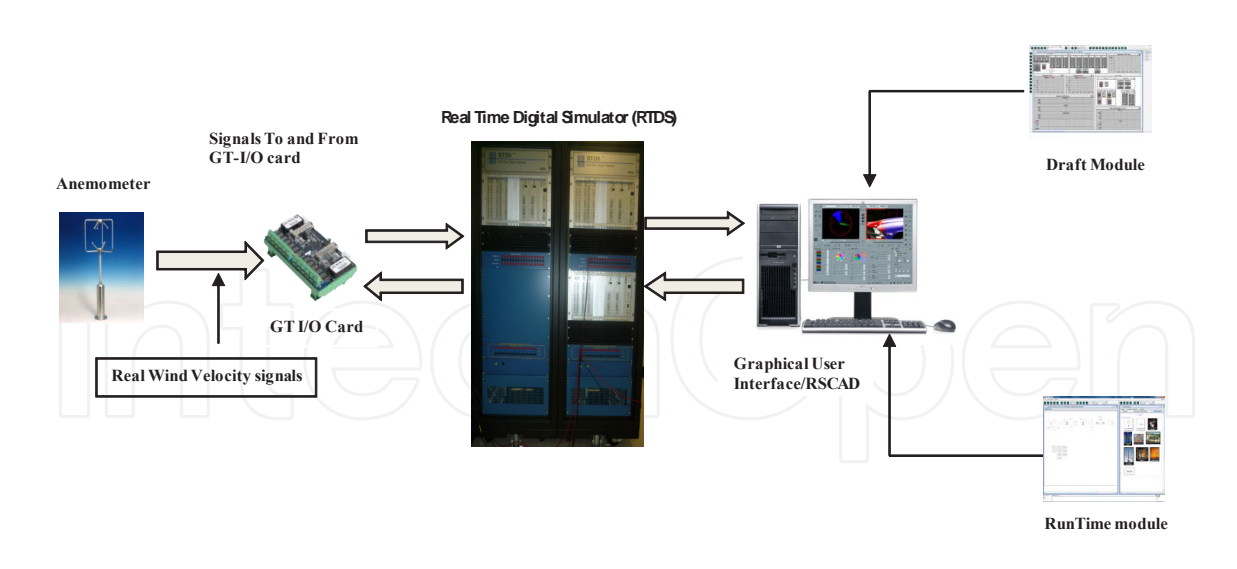

**Figure 4.** Real time simulation block diagram.

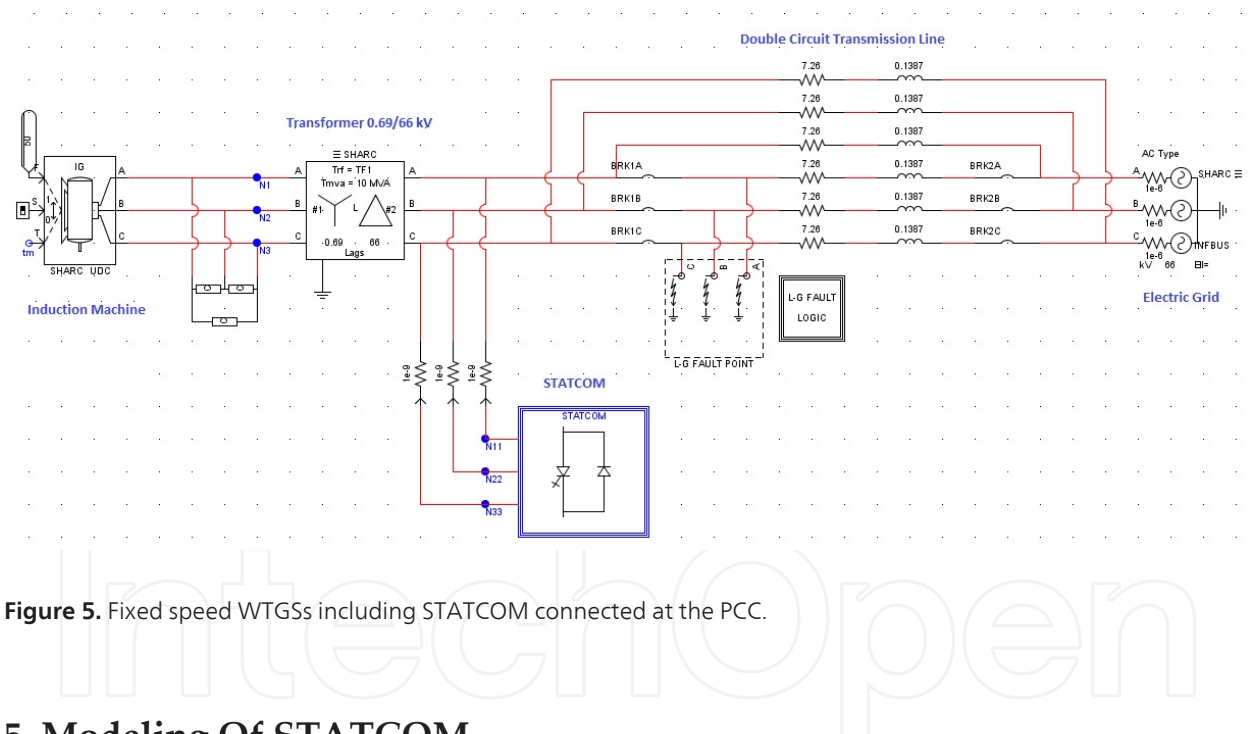

# **5. Modeling Of STATCOM**

The modeling of STATCOM is completely done in the RTDS environment in two different methods, one in the dual time-step approach and second in the large time-step approach of the RSCAD. The details of both methods are presented in the following sub-sections.

#### **5.1. VSC large time-step modeling of the STATCOM in RTDS**

The power system components and control system components are modeled in the large timestep environment. Large time-step network solution is 50 µsec. STATCOM is also modeled in

the large time-step environment and then coupled with the rest of the system through the transformer at PCC. Figure 6 shows the RTDS modules and processor assignments in large time-step approach. The power system components are solved on the 3PC card, while the control block is solve on the GPC card. GTO model is computed on the 3PC card. The switching is done on the GPC card.

#### **5.2. Switching scheme in large time-step**

For the large time-step, switching is done by using the pulse width modulation (PWM) technique. For GTO model, switching signal can be generated in two ways either by using one 6P Grp which will generate 6−bit firing pulse integer word (FP), one active bit integer word (FLAST) or by 3 LEG mode. In 3 LG mode, there is one 2-bit firing pulse word, one active bit word and one fraction word for each separate leg in the valve group. In this work, switching is done by using 3 LEG mode. The switching diagram is shown in the Figure 7.

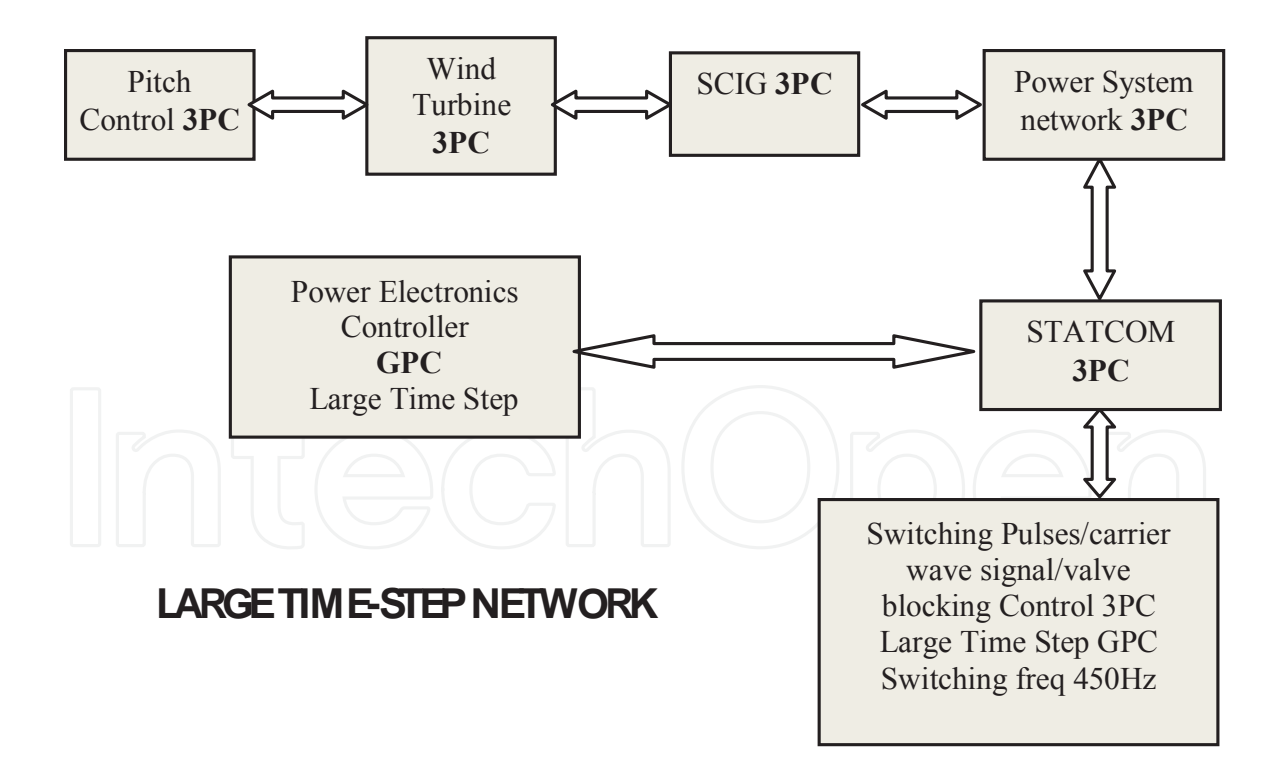

**Figure 6.** RTDS modules and processor in large time-step approach.

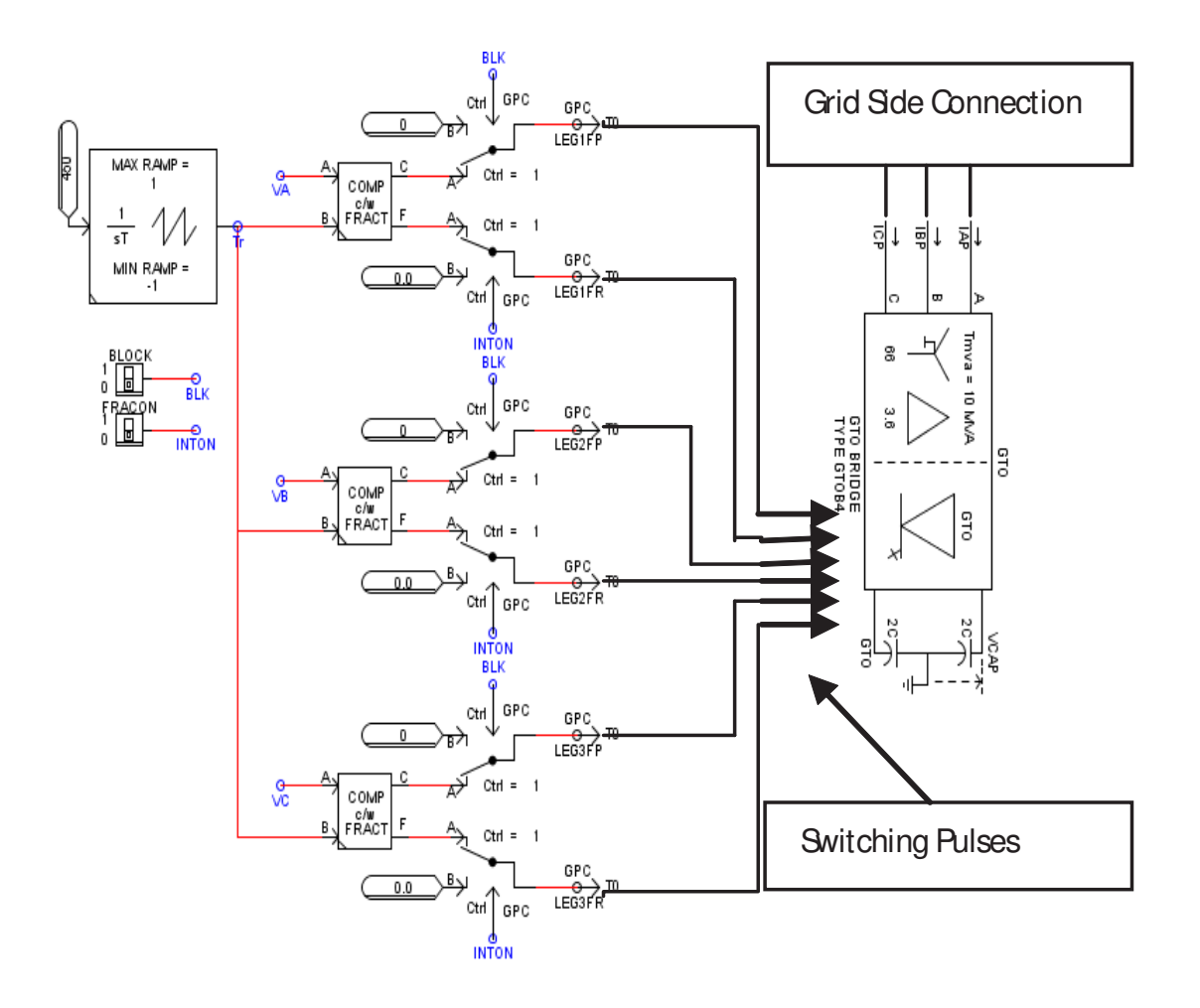

**Figure 7.** Switching scheme for STATCOM in large time-step approach.

#### **5.3. VSC dual time-step modeling of the STATCOM in RTDS**

In this thesis, the STATCOM model is also developed in the small time-step environment of the RTDS. Power system components and control system components are modeled in the large time-step environment. Thus model system is run in two different time step, small time-step normally run at 1µsec – 4µsec and large time-step typically running at 50µsec. Thus two different time-step simulation is interfaced each other through the interface transformer. RTDS modules and the processor assignments have been shown in Figure 8. Main power system components are solved on the 3PC card. The STATCOM has been modeled in the Voltage Source Converter (VSC) small time-step network, which are solved on the GPC card. The control part is solved on the 3PC card. Carrier wave signal is generated in the large time-step and are imported in the small time-step after being adapted with small-time step. The carrier wave frequency is chosen 2 kHz.

#### **5.4. Switching scheme in dual time-step**

As mentioned earlier that dual time-step operates in both small and large time steps. Small time-step VSC sub-network model including switching scheme is shown in Figure 9. Using the principal of pulse width modulation scheme, the carrier and modulation signals are generated in the RTDS large time-step size environment and then processed to generate high resolution firing pulses using the RTDS firing pulse generator component in the small timestep environment. In order to ensure accurate firing this component requires the transfer of reference phase and frequency from the large time-step environment. This allows the component to extrapolate the phase between large time-steps. The valves of the GTO bridge gets firing pulse input from the comparator by selecting the option CC\_WORD of GTO bridge. The valves of the GTO bridge are controlled by the respected bits in a firing pulse word. These consecutive bits are aligned in such a way that the least significant bit (LSB) in the firing pulse coincide with the LSB in the final applied firing pulse word. Hence, the first LSB controls the valve 1, the second LSB controls the valve 2, and so on [6-7].

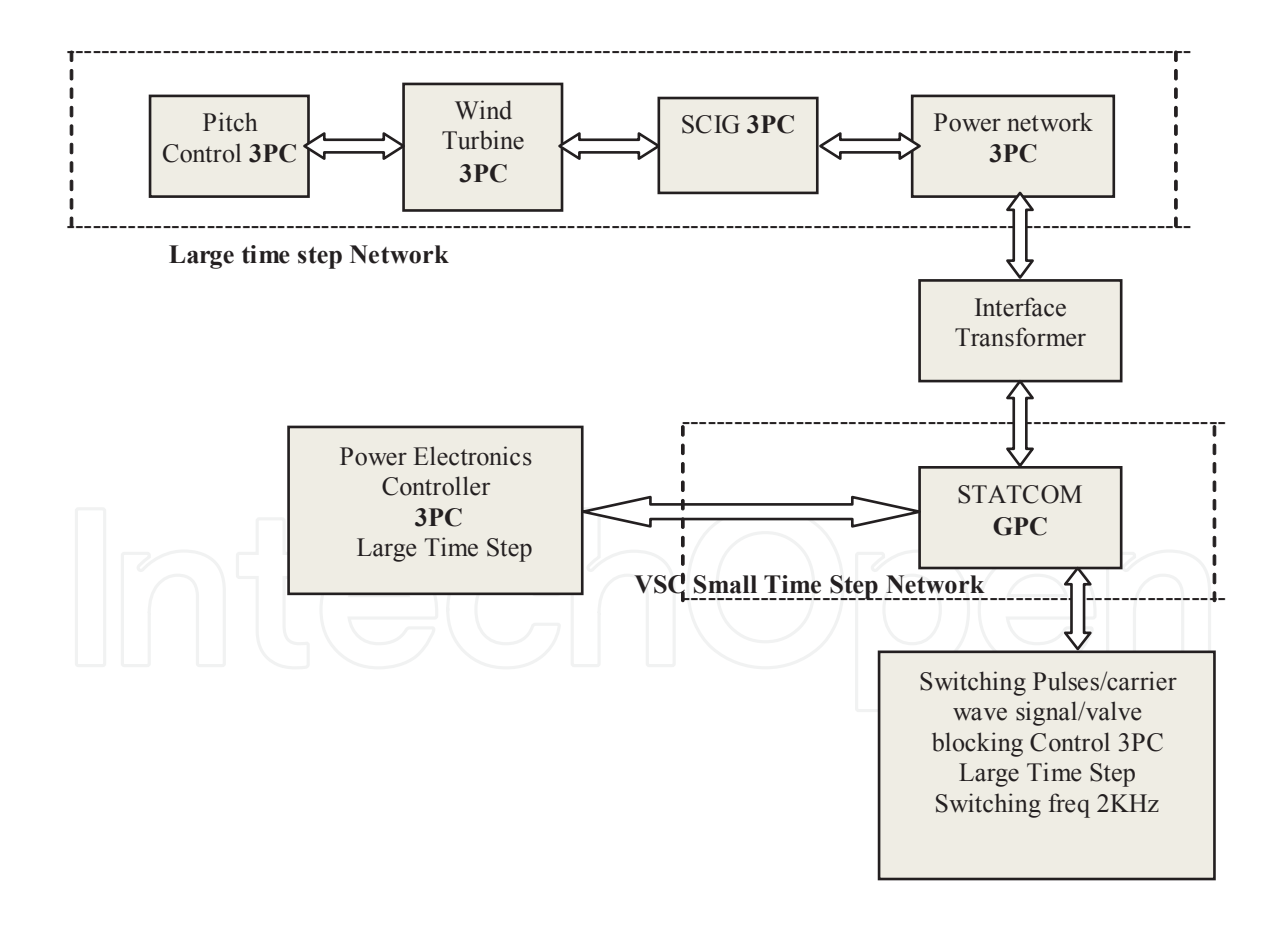

**Figure 8.** RTDS modules and processor in dual time-step approach.

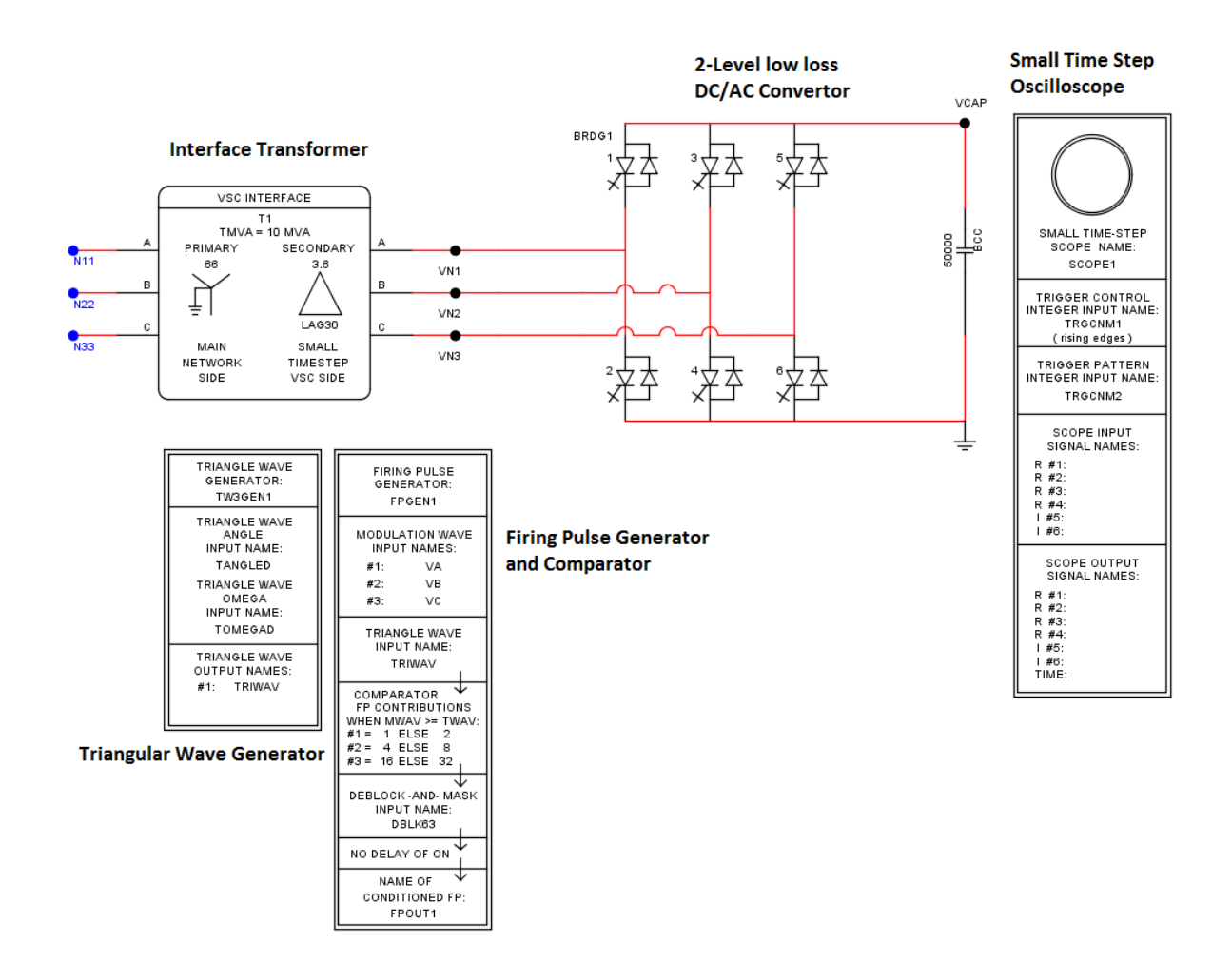

**Figure 9.** Switching scheme for STATCOM in small time-step VSC sub-network (part of dual time step approach).

#### **6. STATCOM control strategy**

The cascaded vector control scheme is considered for the control of the STATCOM, in this study. The control block diagram of VSC based two level STATCOM is shown in Figure 10. The aim of the control is to maintain desired voltage magnitude at the wind farm terminals during normal operating condition and recover the voltage in shortest possible time after occurrence of grid fault. The current signals are measured at the high voltage side of the transformer and are these three phase quantities are transformed in to two quantities i.e.  $I_d$ and  $I_q$  by the abc to dq Transformation. DC link voltage and the terminal voltage is controlled. The outer loop will generate the reference signals for the dq quantities and inner loop will keep the system to its desired output. The two voltage reference signals  $V_d$  and  $V_q$  are generated and are transformed to the three phase voltage reference signals for the switching  $V_{a}$ ,  $V_{b}$  and  $V_c$  by the dq to abc transformation. The reference transformation angle used for the abc-dq conversion is generated by the three phase grid voltage signals by using the Phase Locked Loop (PLL).

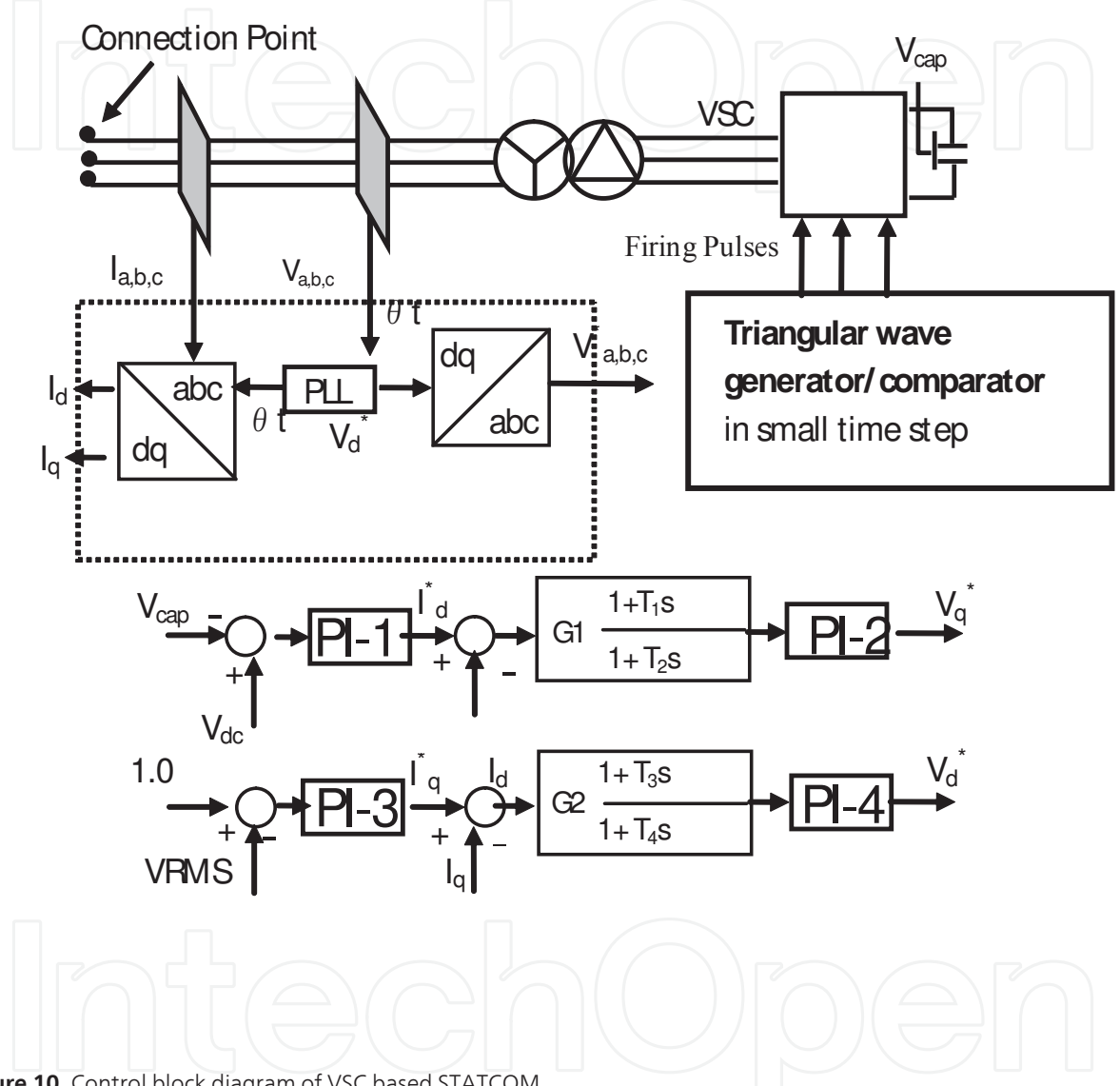

**Figure 10.** Control block diagram of VSC based STATCOM.

With suitable adjustment of the magnitude and phase of the VSC output voltage, an efficient control of power exchange between the STATCOM and the ac power system can be obtained. The vector control scheme generates the three-phase reference signals which are used to generate the switching signals for the GTO switched STATCOM. The STATCOM rating has been considered as the same of wind farm rating. The rated DC link voltage is 6.6 kV. The STATCOM is connected to the 66 kV line by a single step down transformer (66 kV/3.6 kV) with 0.1 p.u leakage reactance. The DC-link capacitor value is 50000µF. The values of the PI controller used are set by the trial and error method to get the best results [8-9].

## **7. Simulation results**

In this paper dynamic characteristic is analyzed when STATCOM is considered to be connected at wind farm terminal. Keeping in mind the future control prototype and PHIL testing, STATCOM is modeled in both dual and large time-step environment. Real wind speed data is measured, stored in data file, and used in RTDS environment using schedu‐ ler which will finally be replaced with advanced anemometer equipped with remote data logger. Realistic data is used in transmission line calculated from transmission line length which can be changed suitably with any wind farm site data in the next step. Line length is important because STATCOM voltage support set point is considered at the common coupling point. Results are also compared with PSCAD/EMTDC where time step is considered as 20 sec and switching frequency is considered as 2000Hz. Detailed switch‐ ing model is considered to model STATACOM in PSCAD/EMTDC environment to perform the time comparison.

#### **7.1. Dynamic characteristics analysis**

The analysis is carried out using 50 sec of wind speed data. Interpolation technique is not considered while using real wind speed data in the simulations using PSCAD/EMTDC and RTDS/RSCAD. Longer period can be considered based on the available memory resources. As the wind speed is changing randomly, In Figure 11, the important responses using offline simulator PSCAD/EMTDC are shown, when STATCOM is considered to be connected at wind farm terminal. The wind farm terminal voltage cannot be maintained at constant value using only the capacitor bank of rated capacity. When STATCOM is used, terminal voltage of wind farm can be maintained at the desired level set by Transmission System Operators (TSOs), as shown in Figure 11.

Figures 12 and 13 shows the responses obtained using RTDS in dual and large time-step approaches, respectively. To match the switching frequency used in PSCAD/EMTDC, in dual time-step approach 2000Hz carrier frequency is considered. In Dual time-step approach, VSC sub-network is simulated using 1.5sec and the other components are simulated in large time-step of 45sec as it is required to run the simulation higher than the suggested minimum time-step by RTDS resolver. On the other hand, in large timestep approach, the time step chosen is also 45sec for the sake of time comparison of both approaches. It should be noted that low switching frequency should be used in large timestep approach for generating the switching pulses for switching devices, which is consid‐ ered as 450Hz in this study. In both figures, the step change around 10 sec represents the change of machine state from constant speed to normal operation. Figures 11 to 13 shows good agreement for IG real power, STATCOM reactive power, DC-link capacitor voltage, wind farm terminal voltage, and IG rotor speed responses, except the initial responses of first few seconds. However, dual time-step approach using RTDS gives smooth responses compared to large time step approach in RTDS and PSCAD/EMTDC, due the exact switching ability in the range of less than 2sec.

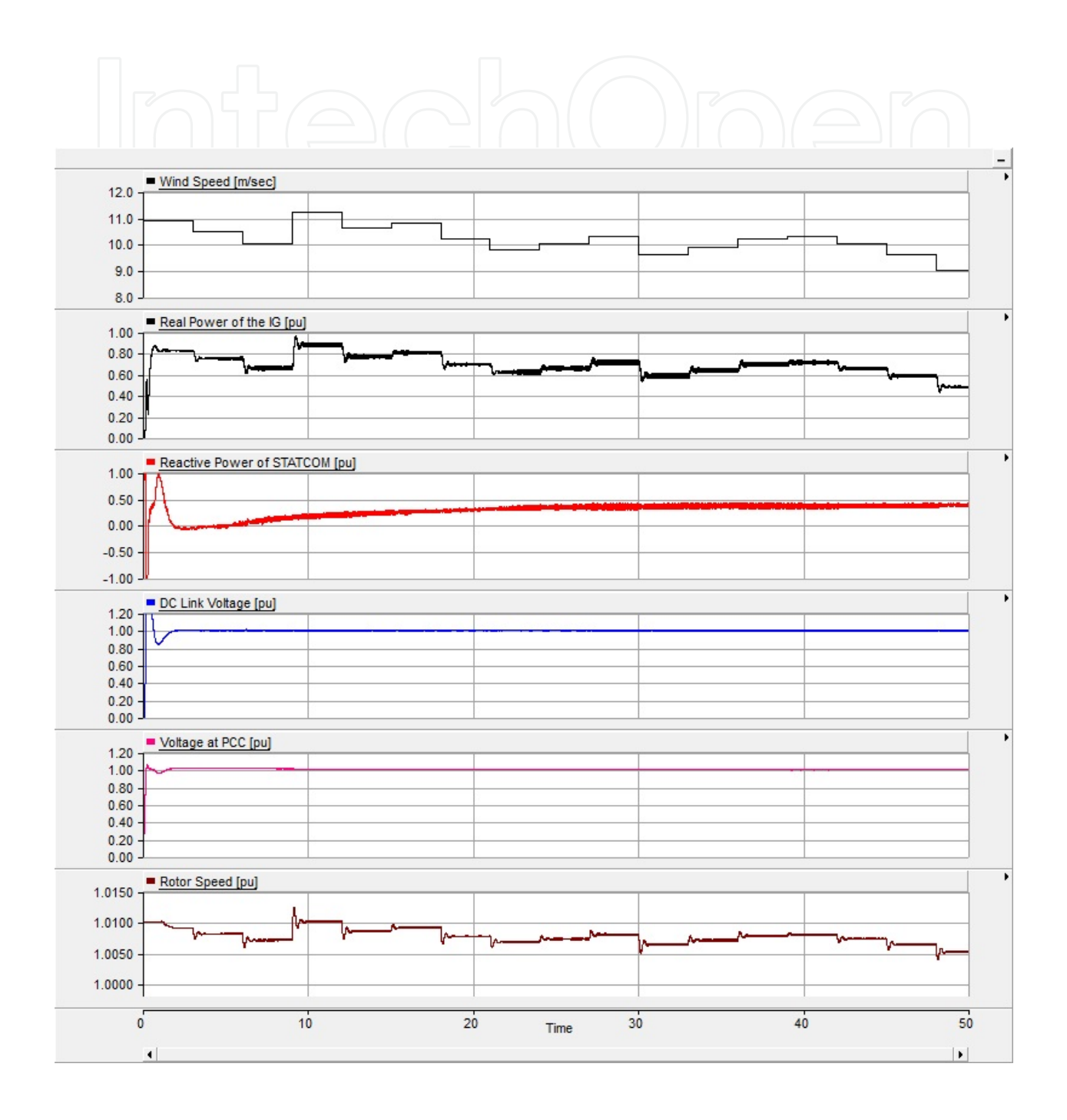

**Figure 11.** Dynamic characteristics responses obtained using PSCAD/EMTDC.

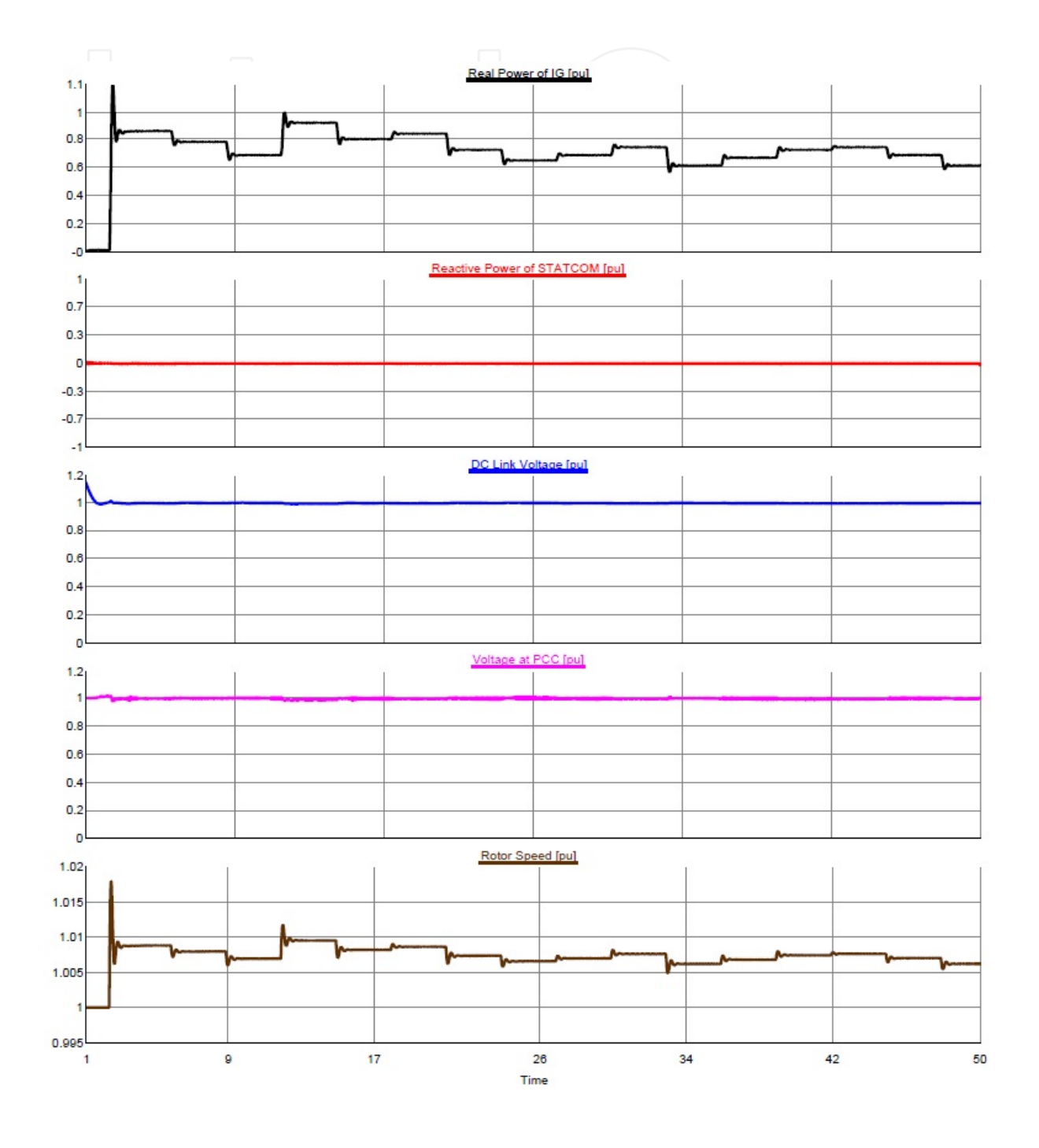

**Figure 12.** Dynamic responses obtained using RTDS (dual time-step approach).

Dynamic Characteristics Analysis of Wind Farm Integrated with STATCOM Using RTDS 15http://dx.doi.org/10.5772/56024

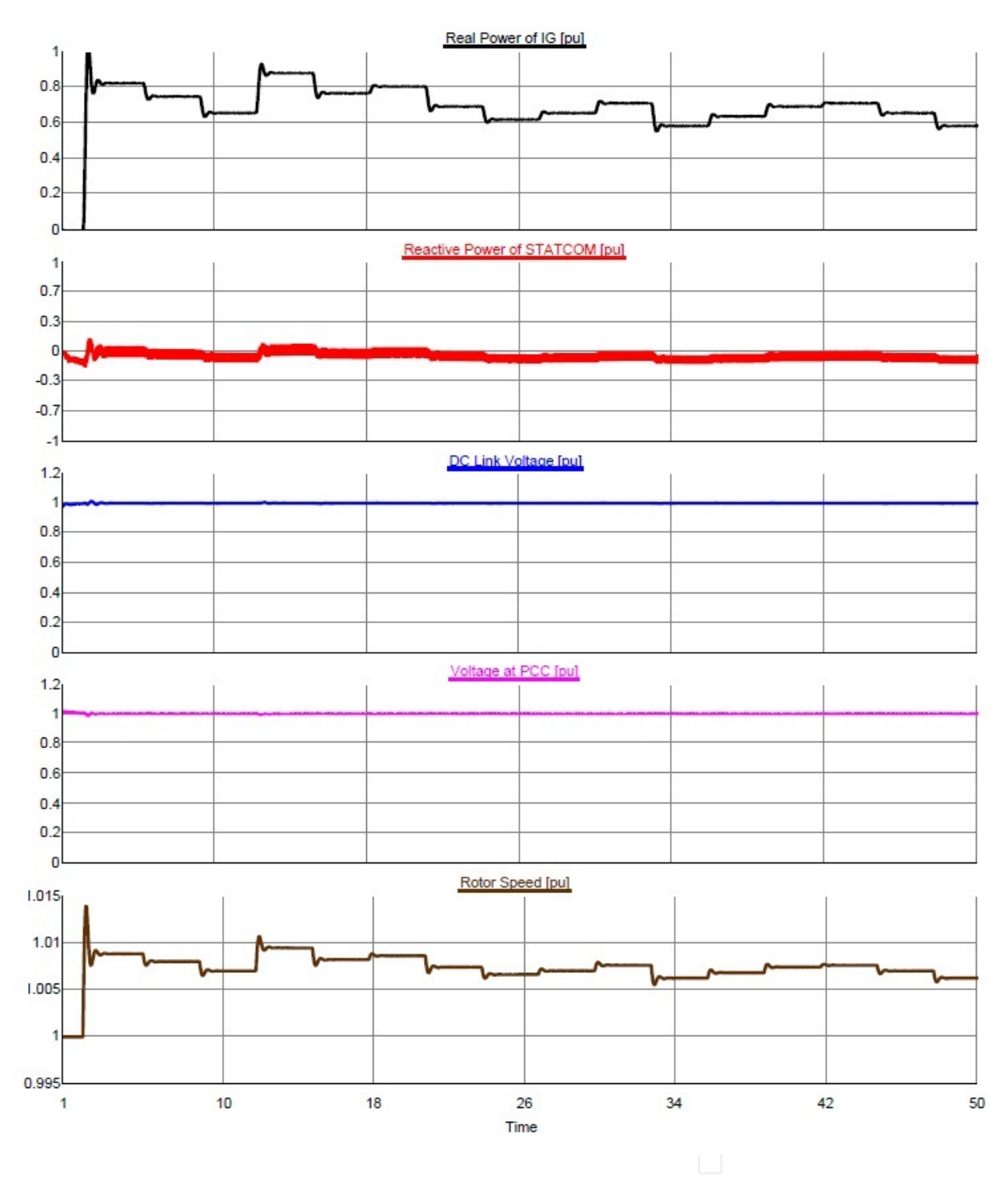

**Figure 13.** Dynamic responses obtained using RTDS (large time-step approach).

A time comparison is carried out while analyzing dynamic characteristics using 50 sec of real wind speed data using both PSCAD/EMTDC and RTDS/RSCAD. Both dual and large timestep approaches require almost the same time of about 51sec to download and plot the result. However, in PSCAD/EMTDC a total time of 720 sec is required to finish the simulation of 50sec, though the program is simulated using 20sec, which is lower than RTDS large time step. Table 1 shows the comparison between the times taken by the PSCAD/EMTDC and RSCAD/RTDS.

Therefore, it is quite difficult to perform dynamic analysis for longer time in the range of hour or day to determine the optimum capacity of STATCOM suitable for a real wind farm.

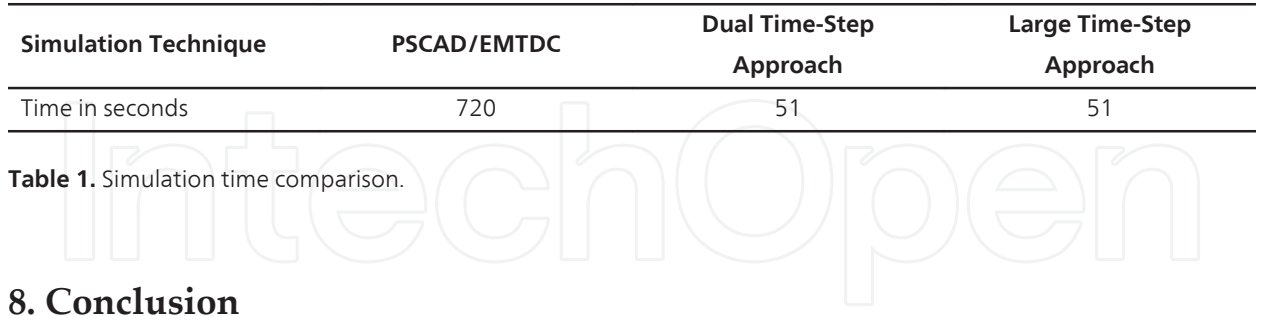

In this study, a detail dynamic analysis of grid connected wind farm integrated with STAT‐ COM has been carried out using offline laboratory standard power system simulation tool PSCAD/EMTDC and Real Time Digital Simulator (RTDS). Detailed modeling, control, and switching scheme of STATCOM have been presented, suitable for wind energy conversion system. Dual (small and large) time-step approach and approach using large time step to simulate STATCOM in RTDS environment have been demonstrated. A comparative study has also been performed which are summarized as follows.

Offline simulation technique using PSCAD/EMTDC, MATLAB/Simulink, PSS are precise enough. However, the simulation takes much long time which is practically not feasible for the dynamic analysis in hour or day range, especially when detailed switching model is considered. RTDS is an effective tool for such type of analysis due to fast computation capability.

Dual time step approach is the most accurate method to simulate power converter in RTDS environment. Besides that, dual time step approach is also good to conduct the loss analysis of power converters operated at higher switching frequency.

The system including power converters can even be simulated using large time step, which requires almost the same time of dual time step. The large time step VSC bridge available in RTDS/RSCAD library has Digital Time-Stamp (DITS) feature to handle switching pulses from real world or external DSP/MATLAB based system.

RTDS resources can be used in optimum way simulating power converter using large timestep approach in 3PC card, when GPC card is fully utilized for dual time-step power converter simulation or other purposes.

# **Author details**

Adnan Sattar, Ahmed Al-Durra and S.M. Muyeen

Electrical Engineering Department, The Petroleum Institute, Abu Dhabi, UAE

### **References**

- [1] Forsyth, P, & Kuffel, R. Utility Applications of a RTDS Simulator, "2007 IPEC International Power Engineering Conference, Dec (2008). , 112-117.
- [2] Kuffel, J, Giesbrecht, T, Maguire, R. P, Wierckx, P. A, & Forsyth, P. G. Mclaren, " RTDS- A Fully Digital Power Simulator Operating in Real Time, " 1995 WESCA‐ NEX Conference Proceedings on Communications, Power, and Computing, May (1995). , 300-305.
- [3] Kuffel, R, Giesbrecht, J, Maguire, T, Wierckx, R. P, Forsyth, P. A, & Mclaren, P. G. A Fully Digital Real-Time Simulator for Protective Relay Testing, " 1997 Developments in Power System Protection, Sixth International Conference, Mar (1997). , 147-150.
- [4] Real Time Digital Simulator Power System and Control User ManualRTDS Technolo‐ gies, (2009).
- [5] Muyeen, S. M. et al., "Stabilization of Grid Connected Wind Generator by STAT‐ COM," *International Conference on Power Electronics and Drive Systems (IEEE PEDS 2005)*, Conference CDROM, Malaysia, (2005). , 1584-1589.
- [6] Qi, L, Langston, J, Steurer, M, & Sundaram, A. Implementation and Validation of a Five-Level STATCOM Model in the RTDS small time-step Environment, " *2009 PES Power & Energy Society General Meeting,* Jul (2009). , 1-6.
- [7] Wei QiaoGanesh Kumar Venayagamoorthy, and Ronald G. Harley, "Real-time im‐ plementation of a statcom on a wind farm equipped with doubly fed induction generators", *IEEE Transactions on Industry Applications*, (2009). , 45(1), 98-107.
- [8] Saad-saoud, Z, Lisboa, M. L, Ekanayake, J. B, Jenkins, N, & Strbac, G. Application of STATCOMs to wind farms", *Proc. Inst. Elect. Eng., Gen., Transm., Distrib.*, (1998). , 145, 511.
- [9] Muyeen, S. M, Mannan, M. A, Ali, M. H, Takahashi, R, Murata, T, & Tamura, J. Stabi‐ lization of wind turbine generator system by STATCOM", *IEEJ Trans. Power Energy*, (2006). , 126-B, 1073.

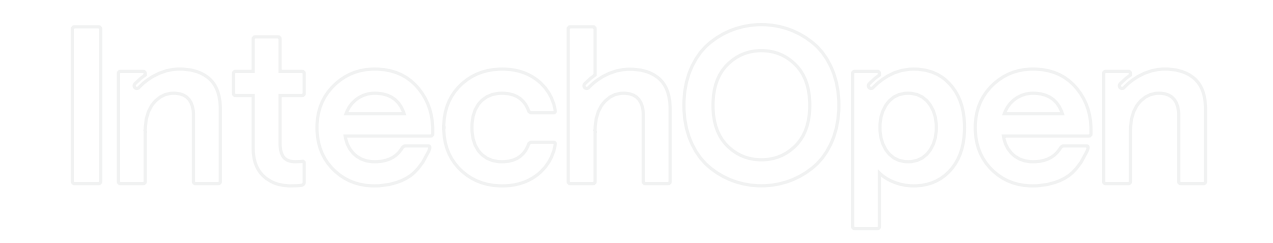